## **HP WDB 5.5 Release Notes**

**HP 9000 and HP Integrity Systems**

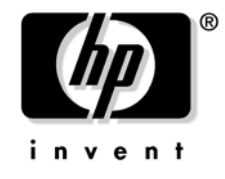

**Manufacturing Part Number: 5991-6406 August 2006**

© Copyright 2005-2006 Hewlett-Packard Development Company, L.P.

## **Legal Notices**

The information in this document is subject to change without notice.

*Hewlett-Packard makes no warranty of any kind with regard to this manual, including, but not limited to, the implied warranties of merchantability and fitness for a particular purpose.* Hewlett-Packard shall not be held liable for errors contained herein or direct, indirect, special, incidental or consequential damages in connection with the furnishing, performance, or use of this material.

**Warranty.** A copy of the specific warranty terms applicable to your Hewlett- Packard product and replacement parts can be obtained from your local Sales and Service Office.

**Restricted Rights Legend.** Use, duplication or disclosure by the U.S. Government is subject to restrictions as set forth in subparagraph (c) (1) (ii) of the Rights in Technical Data and Computer Software clause at DFARS 252.227-7013 for DOD agencies, and subparagraphs (c) (1) and (c) (2) of the Commercial Computer Software Restricted Rights clause at FAR 52.227-19 for other agencies.

HEWLETT-PACKARD COMPANY 3000 Hanover Street Palo Alto, California 94304 U.S.A.

Use of this manual and flexible disk(s) or tape cartridge(s) supplied for this pack is restricted to this product only. Additional copies of the programs may be made for security and back-up purposes only. Resale of the programs in their present form or with alterations, is expressly prohibited.

**Copyright Notices.** ©copyright 2005-2006 Hewlett-Packard Development Company L.P., all rights reserved.

Reproduction, adaptation, or translation of this document without prior written permission is prohibited, except as allowed under the copyright laws.

copyright 2006 Regents of the University of California

**Trademark Notices.** UNIX is a registered trademark in the United States and other countries, licensed exclusively through X/Open Company Limited.

Itanium® and Itanium® 2 are trademarks of Intel Corporation.

# **1 Introduction**

HP Wildebeest Debugger (WDB) 5.5 is an HP-supported implementation of the Open Source Debugger GDB. It supports source-level debugging of programs written in HP C, HP aC++, and Fortran 90 on Itanium®-based systems running HP-UX 11i version 2 and PA-RISC systems running HP-UX 11.0 and HP-UX 11i. This version of WDB supports programs compiled for Integrity systems (Itanium®) and HP 9000 (PA-RISC) systems.

The latest version of HP WDB is available at:

[http://www.hp.com/go/wdb.](: http://www.hp.com/go/wdb)

This document discusses the following topics:

- • ["What is New in This Release"](#page-2-0)
- • ["Patches, Defects, and Fixes"](#page-4-0)
- • ["Known Problems and Workarounds"](#page-5-0)
- • ["Compatibility Information and Installation Requirements"](#page-6-0)
- • ["Features Supported in Previous Versions of HP WDB"](#page-7-0)
- • ["Related Documentation"](#page-8-0)
- • ["WDB Mailing Lists"](#page-8-1)

## <span id="page-2-0"></span>**What is New in This Release**

Following features are introduced in this version of HP WDB

• **Enhanced thread debugging support**

The thread debugging enhancement is meant for developers of POSIX multithreaded applications and provides extended information on the state of following pthread primitives:

- threads
- mutexes
- read-write locks
- condition variables

The following new commands are supported:

— set thread-check on/off

The set thread-check on/off command can be used to enable or disable extended thread debugging functionality. The set thread-check on/off command must be run prior to debugging the application under HP WDB, to force the underlying runtime system to start collection of information on pthread primitives. The set thread check feature is off by default.

— info thread [thread-id]

#### Introduction **What is New in This Release**

The info thread [thread-id] command displays a list of known threads. If a thread-id is provided, the command displays extended information on the thread.

— info mutex [mutex-id]

The info mutex [mutex-id] command displays a list of known mutexes. If a mutex-id is provided, the command displays extended information on the mutex.

— info condvar [condvar-id]

The info condvar [condvar-id] command displays a list of known condition variables. If condvar-id is provided, the command displays extended information on the condition variables.

— info rwlock [rwlock-id]

The info rwlock [rwlock-id] command displays a list of known read-write lock. If rwlock-id is provided, the command displays extended information on the read-write lock.

#### **NOTE**

- The commands, info mutex, info condvar, info thread, and info rwlock work only if thread-check is set to on.
- The enhanced thread functionality is supported only on HP-UX 11i version 2 and later on both PA-RISC and Integrity systems.
- For PA-RISC 32-bit applications, the enhanced thread functionality does not work if the application is built using default linker options.

To enable this functionality, you must enable the dynamic library lookup through the LD\_LIBRARY\_PATH environment variable using the following command on the HP-UX prompt:

# chatr +s enable <PA32-bitApp>

#### • **Support for memory checking analysis for user defined memory management routines**

Many user applications have their own memory management routines. These custom allocator routines are either user defined or sometimes wrappers to the default memory management routines. Memory checking features has been extended for user defined memory management routines. Memory leak, profile of heap memory or memory errors can be obtained for user defined memory routines.

Limitations of the memory checking analysis feature:

- This feature doesnot work in batch mode.
- This feature routes to default memory routines instead of calling user defined memory routines to obtain memory analysis.

#### • **Enhanced heap checking**

The high water mark records the number of times the brk() value changes. The following commands are supported:

- info heap high-mem: Displays the number of times brk() value changes for a given run.
- info heap high-mem X\_number: Stops when brk() value has moved X\_number of times.

Limitation

- High-mem commands are not supported in batch mode.
- This feature assumes that an application has a deterministic memory allocation pattern from one run to another.

#### • **New commands info heap process and info heap arena**

The following new commands are supported:

- info heap process: This command enables the user to view a high level memory usage report of a process.
- info heap arena: This command enables the user to view high level memory usage details of each arena.

Limitation

- The info heap arena command is not supported in batch mode.
- The info heap process and info heap arena are available on HP-UX 11i version 3.
- **New command line options**
	- min-heap-size

The min-heap size option, sets the minimum block size to use, for heap reporting.

Example:

set heap-check min-heap-size 100

When the option min-heap-size is set to 100 info heap command only reports, blocks of size larger than or equal to 100 bytes.

— set display-full-path

The option set display-full-path when set on, displays the full pathname of the source file name while printing the frame info.

— set dereference [on|off]

The option set dereference [on |off] when off, GDB does not dereference char \* variables by default. Limitation:

This feature does not work in batch mode.

## <span id="page-4-0"></span>**Patches, Defects, and Fixes**

This chapter describes the defects fixed in this version of HP WDB.

- On stepping out of a constructor, GDB displays the following error message: Error accessing memory and exits.
- When debugging the compiler, a data member can be accessed at one point but not at a later point.
- HP-UX extension signals not implemented.
- Casting to function pointer type fails in GDB.
- Wrong source file and line number displayed in backtraces.
- Implemented long jmp debugging on PA-RISC and Integrity systems.
- Unable to call base class function on a derived class object.
- GDB should print the actual path of the source file that was picked-up using the dir command when printing the frame information.
- Incorrect breakpoint location for assembly language functions.

#### Introduction **Known Problems and Workarounds**

- Help text not updated for the info symbol command.
- WDB places global classes in local scope.
- Command line completion does not work in some scenarious.
- Native PA-RISC registers cannot be referenced by their architected name.
- PA-RISC 32-bit GDB core dumps while running in a core-file debugging session.
- GDB must restore the arg registers across frames.
- GDB prints floating value incorrectly when output radix is 8 or 16.
- Fortran failures detected on PA-RISC system when inline debugging is switched on.
- On PA-RISC systems GDB core dumps on heap corruption.
- The pxdb command does not run with q4p enabled.
- The info func shows the disassembly of the millicode function, but does not list the name.
- The packcore command fails if the recent libc patch is installed
- Unexpected warning, for signals.exp on PA-RISC 64-bit systems for +objdebug option.
- The add-symbol-file cannot load shared library or object files individually.
- Output files are generated during batch RTC in the wrong format.
- WDB failure due to incorrect function arguments.
- User friendly warning message to be issued when user tries to put breakpoint on routines in shared libraries.
- GDB does not step into a signal handler.
- Issue a meaningful message to user when info heap command is issued after the program exits.
- Message must be displayed for RTC\_NO\_ABORT before crashing due to corrupted memory.
- GDB does not accept command-line calls to overloaded function with incorrect argument type.
- PA GDB crashes on command-line calls
- pxdb64: warning: corrupted PD table
- More meaningful warning message required for pxdb on shared libraries.
- No demangled name associated with msymbol
- High water mark does not work on PA Status.
- Change infrtc.c to exit gracefully if detect 3rd party malloc.
- GDB ENOMEM without useful directives to user.
- 11.31 PA64 info heap arenas is incorrect.

## <span id="page-5-0"></span>**Known Problems and Workarounds**

This section describes known problems and suggested workarounds in this release of HP WDB.

• HP WDB 5.5 has no reported known problems.

## <span id="page-6-0"></span>**Compatibility Information and Installation Requirements**

This section contains installation information for HP WDB.

The HP WDB debugger consists of the following swinstall products:

#### **Table 1-1**

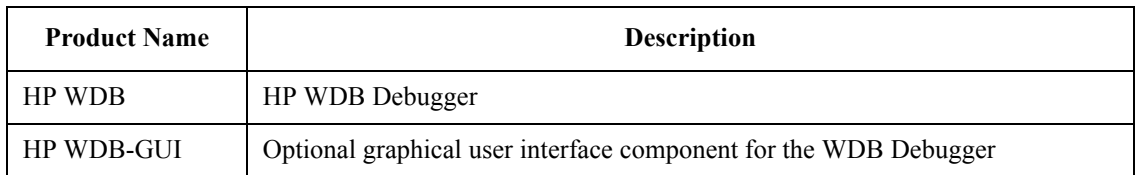

If you install WDB GUI on a system where HP WDB has not yet been installed, HP WDB will be installed automatically.

## **Compatibility**

[HP WDB is not supported on releases of the HP-UX operating system prior to 11i. See the HP WDB web page,](:http://www.hp.com/go/wdb)  http://www.hp.com/go/wdb, for a version of HP WDB compatible with Itanium-based systems.

## **Supported Configurations**

The following configurations are supported by HP WDB:

- Installing and running locally on an HP-UX 11i version1, HP-UX 11i version 2 or HP-UX 11i version 3 system
- Installing and running locally on an HP-UX 11i version 1, HP-UX 11i version 2 system or HP-UX 11i version 3 with the display redirected to a remote HP-UX 11.x node

#### **Filesets**

HP WDB is the product name for the HP WDB debugger. The HP WDB product contains the following components:

- WDB: Runtime contains one fileset
- WDB-DOC: Documentation contains one fileset
- WDB-MAN: Manuals contains one fileset
- **NOTE** On HP-UX 11.0 and later, DEBUG-PRG is a co-requisite fileset for HP WDB and is automatically selected during installation.

The WDB GUI product contains the following sub-products:

- WDB-GUI-RUN: Runtime contains one fileset
- WDB-GUI-HELP: Help contains one fileset
- WDB-GUI-MAN: Manuals contain one fileset

HP WDB GUI requires the WDB product. If WDB is not already installed, it will be automatically selected during installation.

#### **Disk Space Requirements**

The approximate disk space required for HP WDB is 20 MB.

The HP WDB GUI requires an additional 8 MB of disk space.

#### **Installation Instructions**

To install HP WDB, run the SD-UX swinstall command. It invokes a user interface that leads you through the installation. It also gives you information about disk space requirements, version numbers, product descriptions, and dependencies.

[Specific installation instructions are available on the WDB download page. Refer to](:http://www.hp.com/go/wdb) http://www.hp.com/go/wdb/.

For more information on installation procedures and related issues, refer to Managing HP-UX Software with SD-UX and other README, installation, and upgrade documentation provided or described in your HP-UX 11.x operating system package.

**NOTE** If you install a compiler product that includes a version of HP WDB earlier than this release, swinstall generates the following message:

ERROR: A later revision (one with a higher revision number) of fileset "WDB-GUI.WDB-GUI-HELP,r=B.11.23" has already been installed. Either remove this fileset or change the "allow\_downdate"

If you want to keep the later version, you can ignore the message. The new products will be installed, and the latest version of HP WDB will remain unchanged.

### **Debugging Core Files from a Different System**

Debugging a core file on system other than the one on which it was originally produced is supported under the following conditions:

The correct system and user shared libraries are copied with the executable and core file to the other system, and the location of the shared libraries is defined by setting GDB\_SHLIB\_PATH or GDB\_SHLIB\_ROOT before debugging the core file.

For details about these variables, refer to Debugging with GDB , Section 12.2.

#### **Table 1-2**

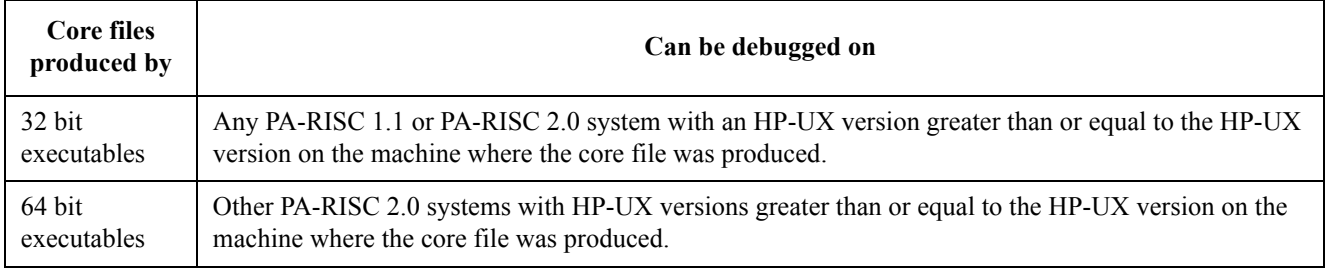

## <span id="page-7-0"></span>**Features Supported in Previous Versions of HP WDB**

For information on previous HP WDB releases visit [h](:http://www.hp.com/go/wdb)ttp://www.hp.com/go/wdb.

## <span id="page-8-0"></span>**Related Documentation**

HP WDB documentation is available at the following location: /opt/langtools/wdb/doc

<span id="page-8-2"></span>[Table 1-3l](#page-8-2)ists the documents available for HP WDB:

#### **Table 1-3**

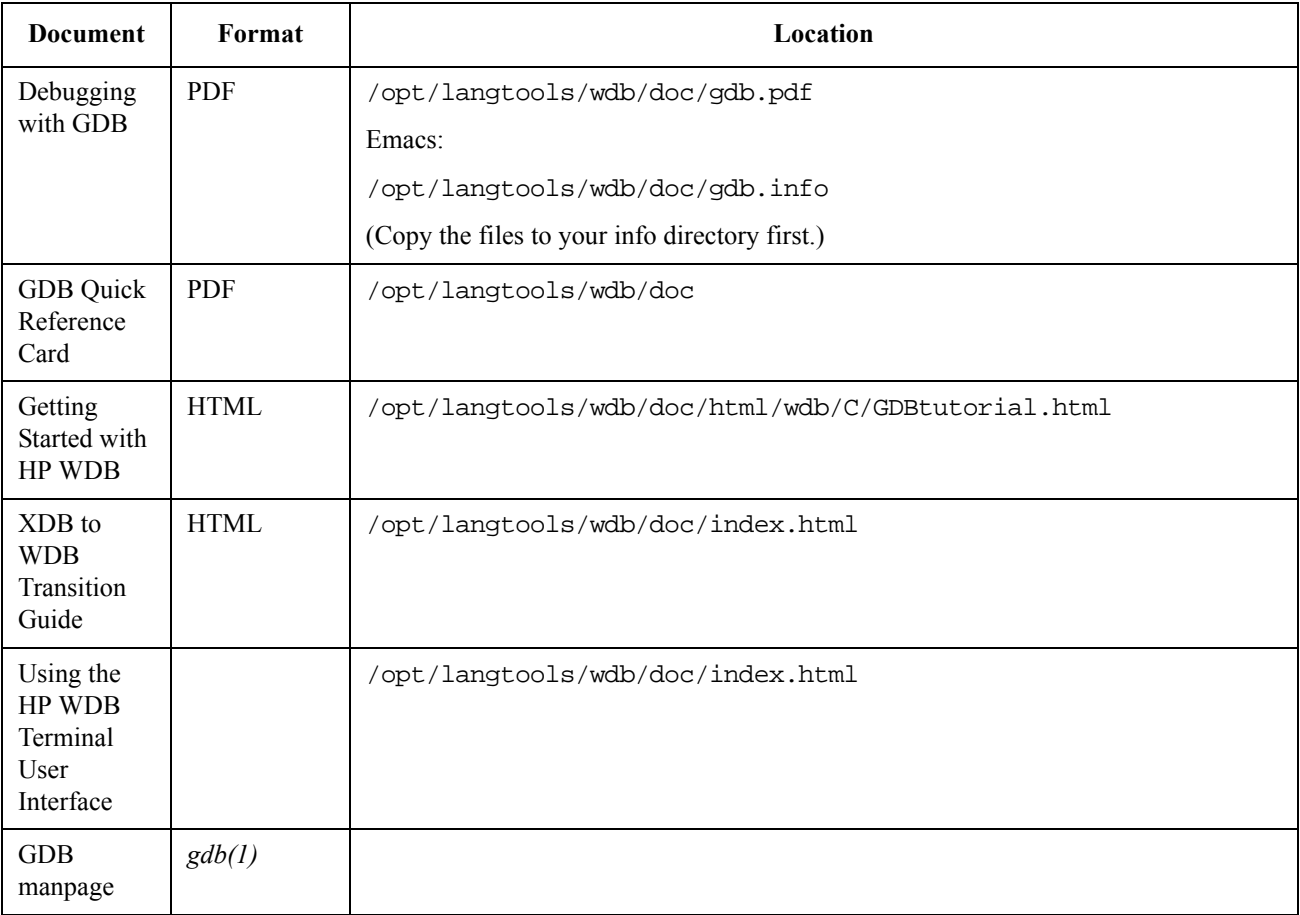

## <span id="page-8-1"></span>**WDB Mailing Lists**

To receive an electronic mail message only when HP releases a new version of HP WDB, subscribe to the product news mailing list.

Send an electronic mail message to majordomo@cxx.cup.hp.com.

To add yourself to the list, type the following in the body of the message:

subscribe wdb-announce.

To remove yourself from the list, type the following in the body of the message:

Introduction **WDB Mailing Lists**

unsubscribe wdb-announce.